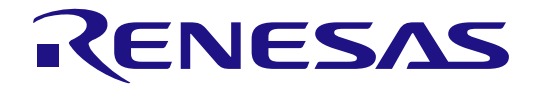

# Synergy Standalone Configurator (SSC) v7.5.1

Release Note

Renesas Synergy™ Platform Synergy Tools & Kits Synergy Standalone Configurator (SSC)

All information contained in these materials, including products and product specifications, represents information on the product at the time of publication and is subject to change by Renesas Electronics Corp. without notice. Please review the latest information published by Renesas Electronics Corp. through various means, including the Renesas Electronics Corp. website (http://www.renesas.com).

Rev.1.01 Sep 2019

#### **Notice**

- 1. Descriptions of circuits, software and other related information in this document are provided only to illustrate the operation of semiconductor products and application examples. You are fully responsible for the incorporation or any other use of the circuits, software, and information in the design of your product or system. Renesas Electronics disclaims any and all liability for any losses and damages incurred by you or third parties arising from the use of these circuits, software, or information.
- 2. Renesas Electronics hereby expressly disclaims any warranties against and liability for infringement or any other claims involving patents, copyrights, or other intellectual property rights of third parties, by or arising from the use of Renesas Electronics products or technical information described in this document, including but not limited to, the product data, drawings, charts, programs, algorithms, and application examples.
- 3. No license, express, implied or otherwise, is granted hereby under any patents, copyrights or other intellectual property rights of Renesas Electronics or others.
- 4. You shall not alter, modify, copy, or reverse engineer any Renesas Electronics product, whether in whole or in part. Renesas Electronics disclaims any and all liability for any losses or damages incurred by you or third parties arising from such alteration, modification, copying or reverse engineering.
- 5. Renesas Electronics products are classified according to the following two quality grades: "Standard" and "High Quality". The intended applications for each Renesas Electronics product depends on the product's quality grade, as indicated below.
	- "Standard": Computers; office equipment; communications equipment; test and measurement equipment; audio and visual equipment; home electronic appliances; machine tools; personal electronic equipment; industrial robots; etc.

"High Quality": Transportation equipment (automobiles, trains, ships, etc.); traffic control (traffic lights); large-scale communication equipment; key financial terminal systems; safety control equipment; etc.

Unless expressly designated as a high reliability product or a product for harsh environments in a Renesas Electronics data sheet or other Renesas Electronics document, Renesas Electronics products are not intended or authorized for use in products or systems that may pose a direct threat to human life or bodily injury (artificial life support devices or systems; surgical implantations; etc.), or may cause serious property damage (space system; undersea repeaters; nuclear power control systems; aircraft control systems; key plant systems; military equipment; etc.). Renesas Electronics disclaims any and all liability for any damages or losses incurred by you or any third parties arising from the use of any Renesas Electronics product that is inconsistent with any Renesas Electronics data sheet, user's manual or other Renesas Electronics document.

- 6. When using Renesas Electronics products, refer to the latest product information (data sheets, user's manuals, application notes, "General Notes for Handling and Using Semiconductor Devices" in the reliability handbook, etc.), and ensure that usage conditions are within the ranges specified by Renesas Electronics with respect to maximum ratings, operating power supply voltage range, heat dissipation characteristics, installation, etc. Renesas Electronics disclaims any and all liability for any malfunctions, failure or accident arising out of the use of Renesas Electronics products outside of such specified ranges.
- 7. Although Renesas Electronics endeavors to improve the quality and reliability of Renesas Electronics products, semiconductor products have specific characteristics, such as the occurrence of failure at a certain rate and malfunctions under certain use conditions. Unless designated as a high reliability product or a product for harsh environments in a Renesas Electronics data sheet or other Renesas Electronics document, Renesas Electronics products are not subject to radiation resistance design. You are responsible for implementing safety measures to guard against the possibility of bodily injury, injury or damage caused by fire, and/or danger to the public in the event of a failure or malfunction of Renesas Electronics products, such as safety design for hardware and software, including but not limited to redundancy, fire control and malfunction prevention, appropriate treatment for aging degradation or any other appropriate measures. Because the evaluation of microcomputer software alone is very difficult and impractical, you are responsible for evaluating the safety of the final products or systems manufactured by you.
- 8. Please contact a Renesas Electronics sales office for details as to environmental matters such as the environmental compatibility of each Renesas Electronics product. You are responsible for carefully and sufficiently investigating applicable laws and regulations that regulate the inclusion or use of controlled substances, including without limitation, the EU RoHS Directive, and using Renesas Electronics products in compliance with all these applicable laws and regulations. Renesas Electronics disclaims any and all liability for damages or losses occurring as a result of your noncompliance with applicable laws and regulations.
- 9. Renesas Electronics products and technologies shall not be used for or incorporated into any products or systems whose manufacture, use, or sale is prohibited under any applicable domestic or foreign laws or regulations. You shall comply with any applicable export control laws and regulations promulgated and administered by the governments of any countries asserting jurisdiction over the parties or transactions.
- 10. It is the responsibility of the buyer or distributor of Renesas Electronics products, or any other party who distributes, disposes of, or otherwise sells or transfers the product to a third party, to notify such third party in advance of the contents and conditions set forth in this document.
- 11. This document shall not be reprinted, reproduced or duplicated in any form, in whole or in part, without prior written consent of Renesas Electronics. 12. Please contact a Renesas Electronics sales office if you have any questions regarding the information contained in this document or Renesas Electronics products.
- (Note1) "Renesas Electronics" as used in this document means Renesas Electronics Corporation and also includes its directly or indirectly controlled subsidiaries.
- (Note2) "Renesas Electronics product(s)" means any product developed or manufactured by or for Renesas Electronics.

(Rev.4.0-1 November 2017)

#### **Corporate Headquarters Contact information**

TOYOSU FORESIA, 3-2-24 Toyosu, Koto-ku, Tokyo 135-0061, Japan [www.renesas.com](https://www.renesas.com/)

For further information on a product, technology, the most up-to-date version of a document, or your nearest sales office, please visit: [www.renesas.com/contact/.](https://www.renesas.com/contact/)

#### **Trademarks**

Renesas and the Renesas logo are trademarks of Renesas Electronics Corporation. All trademarks and registered trademarks are the property of their respective owners.

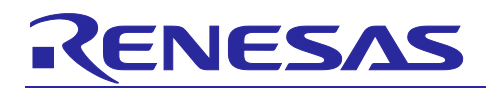

Renesas Synergy™ Platform

## **Synergy Standalone Configurator (SSC) v7.5.1**

#### **Introduction**

This document provides release notes for the Synergy™ Standalone Configurator (SSC) 7.5.1. This version of the SSC supports IAR Embedded Workbench® for Renesas Synergy™ v8.23.3 and the Synergy Software Package (SSP) software, executing on S7G2, S5D9, S5D5, S5D3, S3A7, S3A6, S3A3, S3A1, S128, S124, and S1JA MCU Groups.

The Synergy Standalone Configurator (SSC) is an Eclipse Rich Client Platform (RCP) application that contains the Renesas Synergy Project Generator and the Renesas Synergy Project Editor as implemented in the Renesas e2 studio ISDE (Integrated Solution Development Environment), including configurators like the Clock Configurator, Pin Configurator, RTOS Configurator, and SSP Module Selector/Configurator.

Only Renesas Synergy users who would like to use the IAR Embedded Workbench (IAR EW) for Synergy need to download and install the SSC.

Since the functionality of the SSC is identical to the Renesas Synergy Project Generator and the Renesas Synergy Project Editor as implemented in the Renesas e<sup>2</sup> studio ISDE, refer to the ISDE Usage Notes in the *SSP User's Manual* for information on how to use it.

#### **Release information**

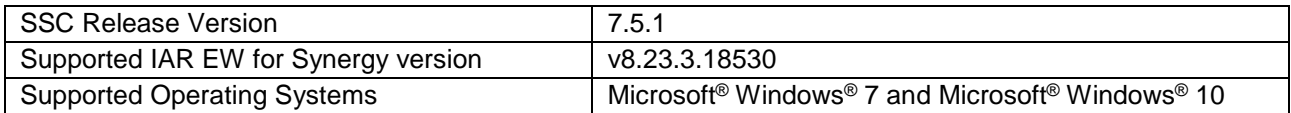

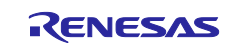

#### **Contents**

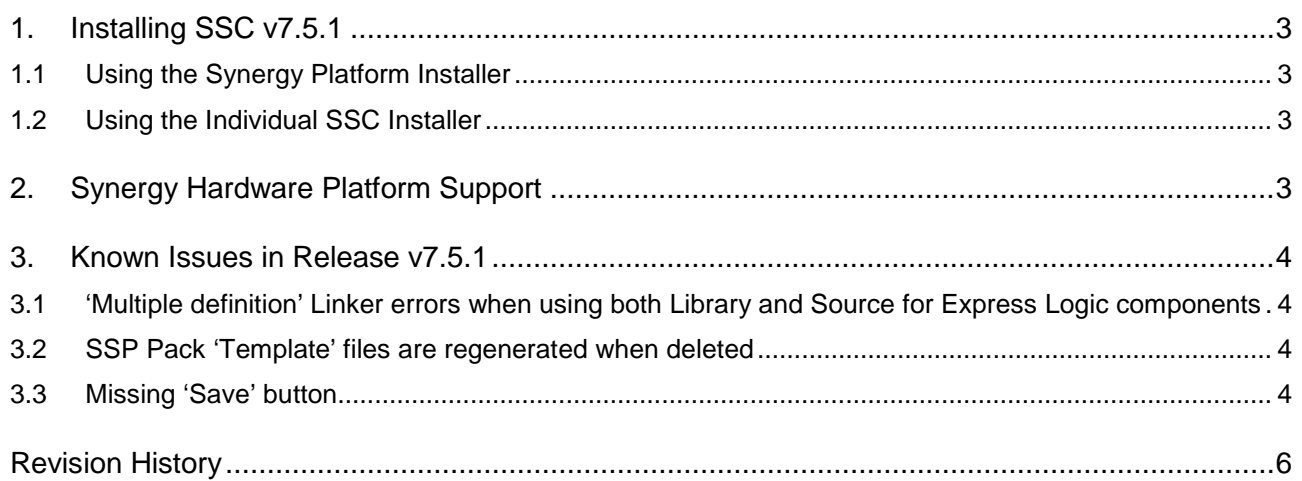

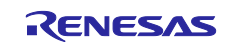

#### <span id="page-4-0"></span>**1. Installing SSC v7.5.1**

#### <span id="page-4-1"></span>**1.1 Using the Synergy Platform Installer**

The easiest way to install SSC v7.5.1 along with SSP and IAR EW for Synergy is to use the associated Synergy Platform Installer.

Go to the page [www.renesas.com/synergy/ssp](http://www.renesas.com/synergy/ssp) and download the Synergy Platform Installer by clicking the **Download Platform Installer** button and selecting the option **IAR**. Unzip it, then double-click the installer and follow the directions on the screen.

Unzip it, then double-click the installer and follow the directions on the screen.

The Synergy Platform Installers allow users to either do a **Quick** or a **Custom** installation.

The quick installation option installs all the mandatory components with no user input required, while the custom installation option provides options to the user to select the optional components that they would like to install along with the mandatory components.

The following components will be installed with the Synergy Platform Installer with IAR EW/SSC:

- Renesas Synergy Software Package (SSP) (mandatory component)
- Synergy Standalone Configurator (SSC) v7.5.1 (mandatory component)
- IAR EW for Synergy v8.23.3 (optional, but recommended component)
- IAR compiler (included in Embedded Workbench)
- Express Logic GUIX Studio™ v 5.4.2.9 (optional component)
- Express Logic TraceX<sup>®</sup> v5.2.0 (optional component)

After the installation is complete, run IAR EW for Synergy to get started with Renesas Synergy.

#### <span id="page-4-2"></span>**1.2 Using the Individual SSC Installer**

**Important:** Only Renesas Synergy users who would like to use the IAR Embedded Workbench for Renesas Synergy as their development environment need to download and install the SSC.

To install SSC v7.5.1 individually (without SSP/IAR EW for Synergy), download the individual SSC v7.5.1 installer (.zip) from the Synergy Gallery from [www.renesas.com/synergy/ssc.](http://www.renesas.com/synergy/ssc) Unzip it, then double-click the installer and follow the directions on the screen.

To use the SSC and the SSP (Synergy Software Package) together with IAR EW for Synergy, follow these steps:

- 1. Download SSC v7.5.1 from [www.renesas.com/synergy/ssc](http://www.renesas.com/synergy/ssc) , unzip it, and double-click the executable. The default installation directory is  $C:\R$ enesas $\S$ ynergy $\SSC_v7_5_1$ .
- 2. Download and install SSP from [www.renesas.com/synergy/ssp.](http://www.renesas.com/synergy/ssp) During the installation, you will be prompted to specify an installation directory for the SSP. Point the SSP installer to the directory where you just installed the SSC (for example C: \Renesas\Synergy\SSC\_v75\_1).
- 3. After you install the SSP, your SSP Evaluation License will be located in the following directory: <SSC\_base\_dir>\internal\projectgen\arm\Licenses\
- 4. Download and install IAR EW for Synergy v8.23.3 from [www.renesas.com/synergy/ewsynergy.](http://www.renesas.com/synergy/ewsynergy) Follow the *IAR EW for Synergy Getting Started Guide* to create your first Synergy project.

#### <span id="page-4-3"></span>**2. Synergy Hardware Platform Support**

MCU Groups supported: S7G2, S5D9, S5D5, S5D3, S3A7, S3A6, S3A3, S3A1, S128, S124, and S1JA.

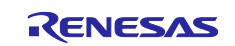

#### <span id="page-5-0"></span>**3. Known Issues in Release v7.5.1**

#### <span id="page-5-1"></span>**3.1 'Multiple definition' Linker errors when using both Library and Source for Express Logic components**

By default, libraries are added to a project when adding an Express Logic X-Ware™ component (for example, 'ux' for USBX™). You also have the option to add the source code for an X-Ware™ module to the project (for example, 'ux\_src' for USBX™).

Projects using both the source and the library may experience 'multiple definition' Linker errors during build.

To make you aware of this, the SSC displays an error marker after adding source code for an X-Ware™ module to your project:

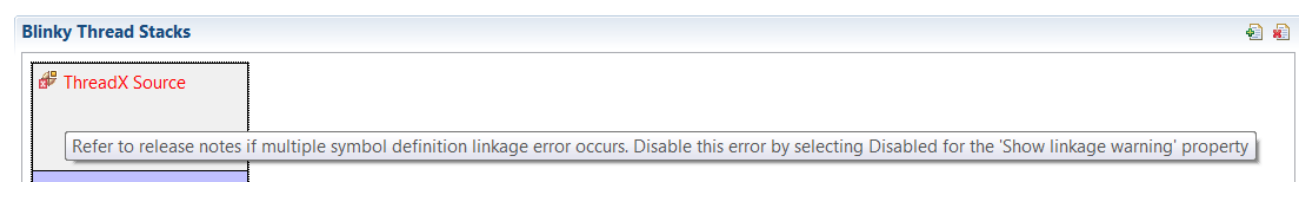

#### **Figure 1. Linker error prompt**

If your project builds fine after adding the source (that is, you do not get those linker errors), you can turn off the error marker in the **Properties** for the source module by using the following steps:

- 1. In the SSC, click on the X-Ware source module in the **Threads** tab.
- 2. Go to the **Properties** view.
- 3. Scroll all the way down to the bottom of the properties.
- 4. Set the **Show linkage warning** property to **Disabled**.

If you do encounter these linker errors, perform the following steps to resolve them:

- 1. In the IAR project, navigate to the location of the library for which you also included source code. For example, in the case of USBX™, the location is
- Synergy/Source Files/synergy/ssp/src/framework/el/ux/cm4\_iar/libux.a.
- 2. Right-click on the library file (in this example, libux.a) and select **Options**.
- 3. Tick the box that says **Exclude from build**.
- 4. Rebuild your project. The build errors related to multiple definitions should be gone.

#### <span id="page-5-2"></span>**3.2 SSP Pack 'Template' files are regenerated when deleted**

Files marked as 'Template' files in an SSP pack can be modified by the user without the file being overwritten/re-extracted from the pack on generating the project content/rebuilding the project. However, if you delete the file, then it will be regenerated unexpectedly.

#### <span id="page-5-3"></span>**3.3 Missing 'Save' button**

SSC v7.5.1 does not provide a **Save** button to save changes to the Synergy project configuration.

Click **Ctrl-S** to save the Synergy Configuration or close the SSC and click **Yes** in the **Save Resource** dialog to save your changes.

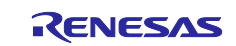

#### **Website and Support**

Visit the following vanity URLs to learn about key elements of the Synergy Platform, download components and related documentation, and get support.

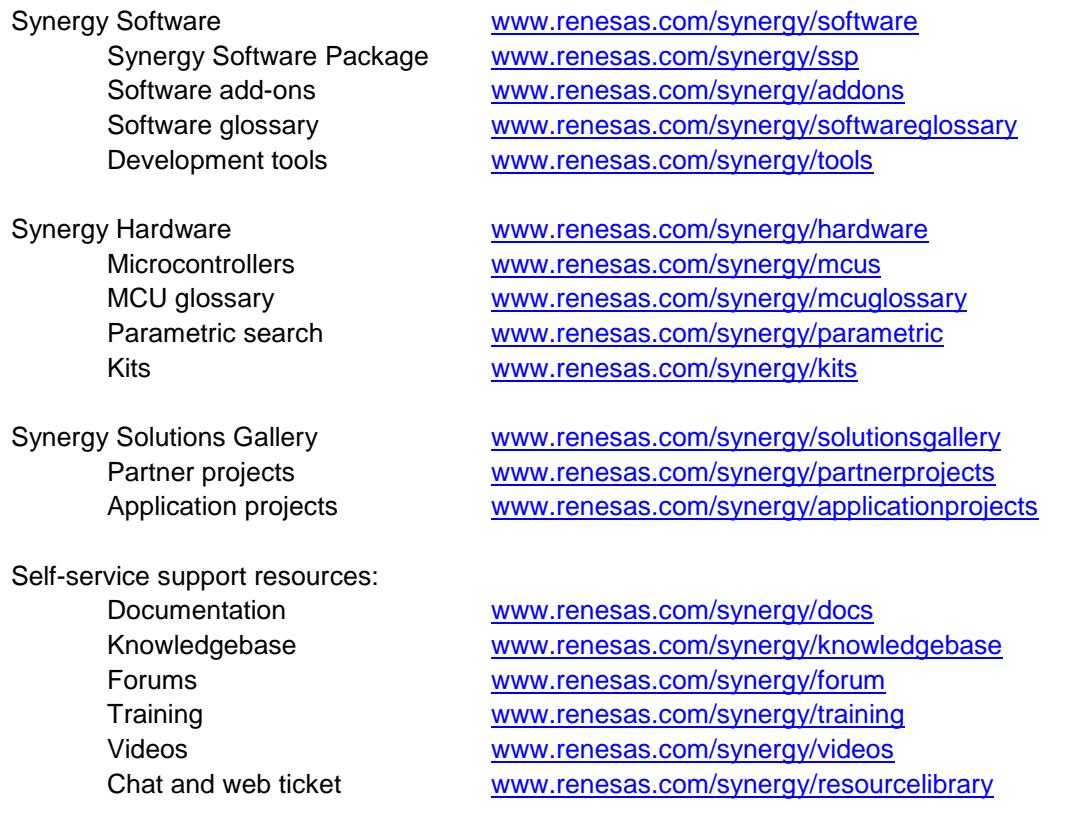

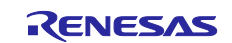

### <span id="page-7-0"></span>**Revision History**

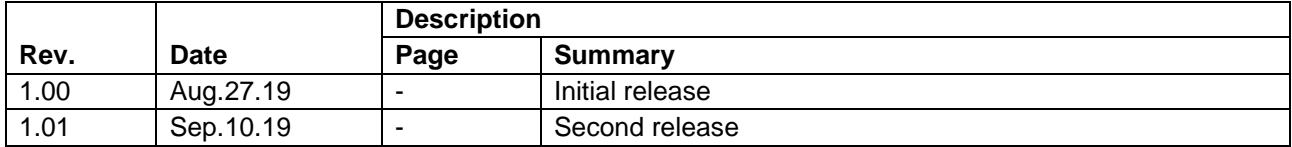

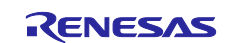

Synergy Standalone Configurator (SSC) v7.5.1 Release Note

Publication Date: Sep.10.19

Published by: Renesas Electronics Corporation

Renesas Synergy™ Platform Synergy Standalone Configurator (SSC) v7.5.1

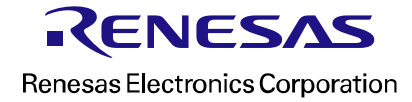